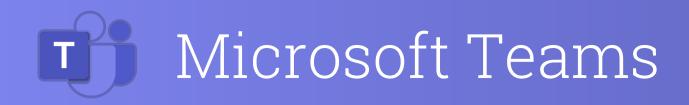

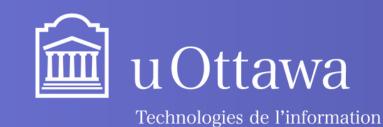

Information Technology

### **Recording your custom voicemail greeting**

- In Teams, click on the **three dots \_\_\_\_** next to your **profile picture**. Then click on **Settings** 😥 and on the Calls icon.
- In the Voicemail section, select **Configure Voicemail**.
- Next, click on **Record a greeting**. You will be redirected to a call with your voicemail assistant. Follow the prompts to record your message.

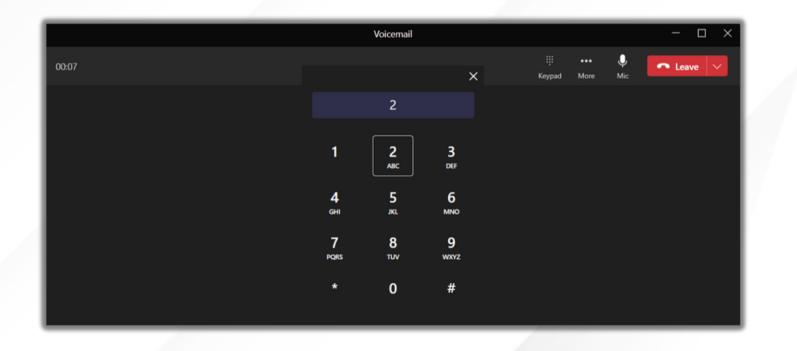

### **Changing the greeting language**

- Under " Greeting language " there is a list that allows you to change the language used to play the system greetings.

| Greeting language                                  |        |
|----------------------------------------------------|--------|
| Which language should your default greeting be in? |        |
| English (Canada)                                   | $\sim$ |
| French (Canada)                                    |        |

### **Use of Text-to-speech voicemail option**

- greeting".

| Text-to-spee   |
|----------------|
| Do you want to |
| Your customise |
| You have re    |
| Your customise |
| l am curren    |

## Notes on voicemail priority system

- voicemail message.
- greetings recorded by the user.

## Voicemail reference sheet

• This feature allows you to use an automated voice for your voicemail. • To set it up, click the **three dots ...** by your profile picture. Then Settings > Calls > Configure Voicemail.

• From there, you will see "Text-to-speech customized greeting option". • In that section, you can enter the text you would want the message to say under "Your custom greeting". If you want to have a separate message for when you are away, type the text you want under "Your custom out of office

### ch customised greeting option

replace the default voicemail greeting with your own text-to-speech greetings? (i)

ed greeting:

eached John Doe. I am currently unavailable so please leave a message.

ed out of office greeting:

ntly out of office. If this is urgent, please contact Helpdesk at 613 123 4567.

• By default, the system greeting is played to the caller leaving the

• If the user recorded a **custom greeting**, the record will be played to the caller.

• The custom **text-to-speech greetings** are only used if there are no custom

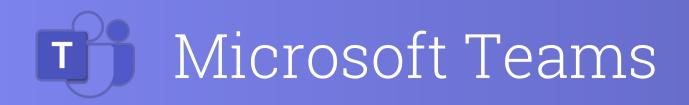

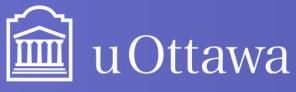

Information Technolog

### **Setting up Voicemail call answering rules**

- Those help you define the way you want your calls to be handled when they go to voicemail.
- Then, you can choose from the list under " Call answer rules ".

| Call answer rules                                                     |              |
|-----------------------------------------------------------------------|--------------|
| How would you like us to handle your calls when they go to voicemail? |              |
| Let the caller record a message                                       | $\sim$       |
| Let the caller record a message                                       | $\checkmark$ |
| Let the caller record a message or be transferred to someone else     |              |
| End the call without playing your greeting                            |              |
| Play your greeting and end the call                                   |              |
| Transfer the call to someone else                                     |              |

### **Checking Voicemail on Your computer**

- In Teams and on the left side menu, click Calls 🤱
- On the History tab, click on Voicemail.

| History                      | All Missed                                     | Incoming | Voicemail = |
|------------------------------|------------------------------------------------|----------|-------------|
| NB<br>Forwarded to voicemail | Bonjour ici également, j'espère que vous allez | 12s      | 15:35       |

### **Checking Voicemail on your mobile**

# Voicemail reference sheet **T**

• By selecting a voicemail, you can access details and answer by calling back or message if you want to.

| Details                                                                                        | ×                |  |  |  |
|------------------------------------------------------------------------------------------------|------------------|--|--|--|
| NB                                                                                             | -                |  |  |  |
| Ø 40 €                                                                                         |                  |  |  |  |
| Send a quick message                                                                           | $\triangleright$ |  |  |  |
|                                                                                                |                  |  |  |  |
| Voicemail                                                                                      |                  |  |  |  |
| Hello, I hope you are doing fine. Please<br>call me back when you have the time.<br>Thank you. |                  |  |  |  |
| 0:00                                                                                           | x ~              |  |  |  |
|                                                                                                |                  |  |  |  |
| Forwarded to voicemail                                                                         | 16:04            |  |  |  |

• On the bottom menu, press More and then press Calls.

• At the top right, click the voicemail i

• Select the voicemail you want to listen to.

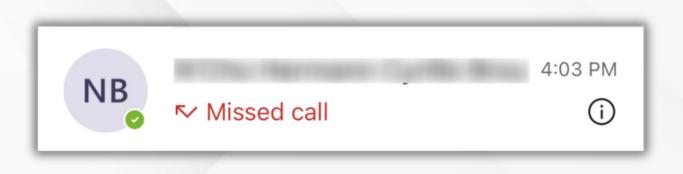

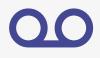